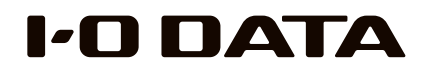

# テレビ接続ガイド

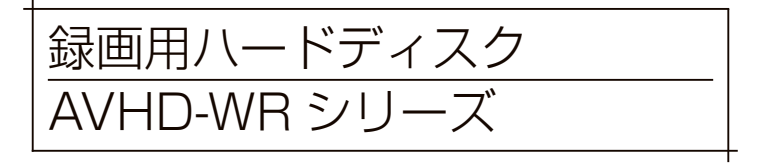

● 本製品には保証書は添付しておりません。レシート・納品書などは大切に保存してく ださい。修理の際には、購入日を証明するものが必要です。 詳しく[は【ハードウェア保証規定】\(26 ページ \)](#page-13-0) をご覧ください。 ●【安全のために】、【使用上のご注意】を必ずご確認ください。[\(21](#page-10-0) ~ [23](#page-11-0) ページ)

MANU000549

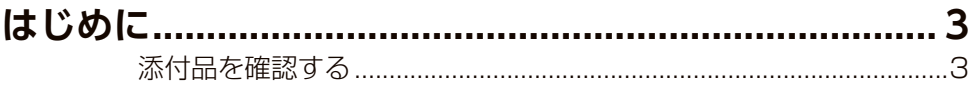

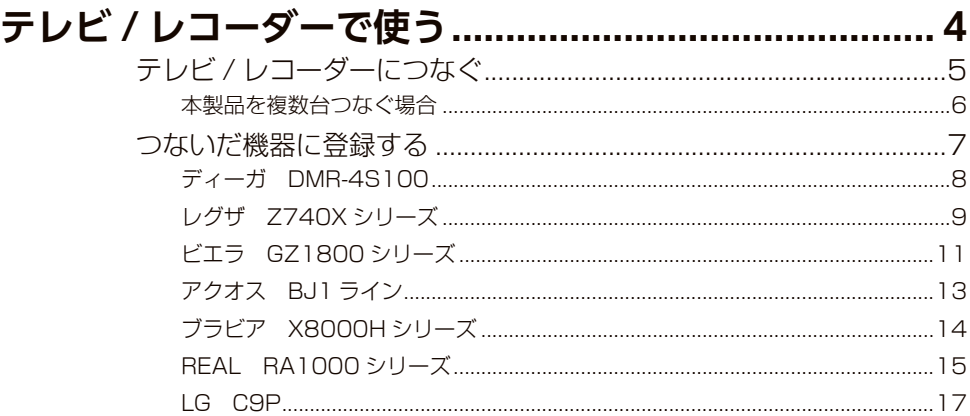

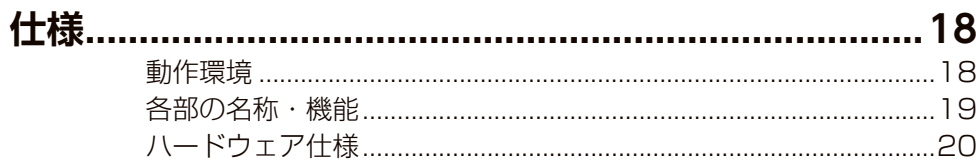

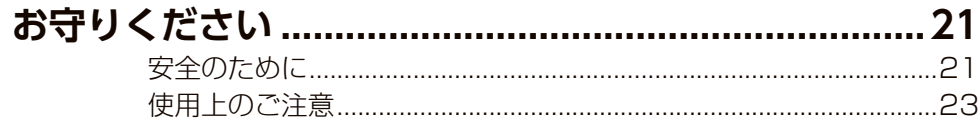

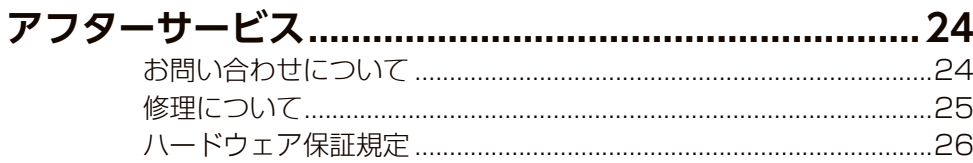

# もくじ せいしょう はじめに

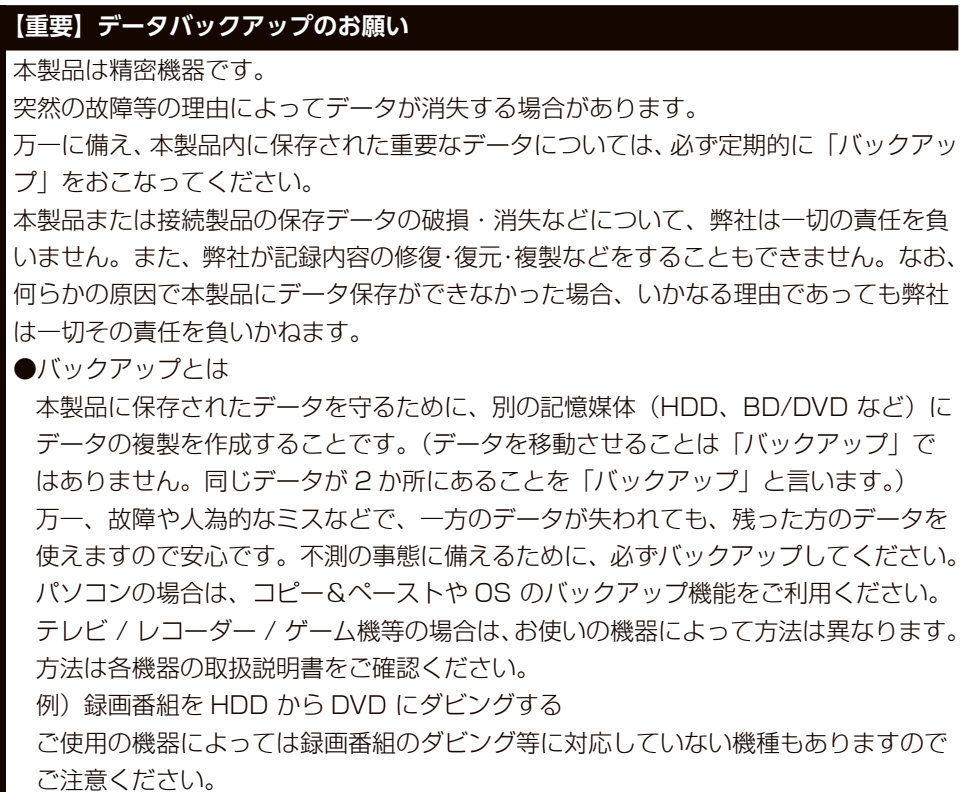

## 添付品を確認する

□ USB 3.2 Gen1 (USB 3.0) ケーブル A-Micro B 約 2m (1本) □ テレビ接続ガイド(本書)

### **ユーザー登録はこちら…https://ioportal.iodata.jp/**

**ユーザー登録にはシリアル番号 (S/N) が必要となりますので、メモしてく** ださい。シリアル番号(S/N)は本製品貼付のシールに印字されている 12 桁の英数字です。(例:ABC1234567ZX)

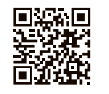

# <span id="page-2-0"></span>テレビ / レコーダーで使う

本製品をはじめてつなぐ際は、テレビ / レコーダーに本製品を登録 する必要があります。 ※対応機器は、【動作環境】(18ページ)でご確認ください。

#### **重要なお知らせ**

- ●登録 / 録画した番組について
- ・登録は、はじめてつなぐ時のみです。次回からは必要ありません。
- ・本製品をテレビ / レコーダーに登録すると、本製品内のデータはすべて消去されます。 すでに保存したデータがある場合は、事前に他のメディア(HDD や DVD など)にバッ クアップしてください。
- ・録画した番組が保存されている本製品を、他の機器につないで番組の再生はできませ ん。他の機器に登録すると、すでに保存されている番組データはすべて消去されます。
- ・パソコンとテレビ / レコーダーで本製品を併用することはできません。 (テレビ / レコーダーで登録すると、そのテレビ / レコーダー専用のフォーマットにな ります。)
- ・故障などの理由でテレビ / レコーダーや本製品を交換した場合は、交換前に録画した 番組を視聴することはできません。

#### ●使用について

- ・ テレビ / レコーダーを視聴していなくても、番組表の更新でテレビ / レコーダーの電 源がオンになることがあります。この場合、本製品の電源もオンになります。
- ・本製品を取り外す場合は、テレビ / レコーダーの取り外し手順にしたがってください。 録画中などに誤って本製品の取り外し、電源をオフにすると、データの破損、本製品 の故障の原因となりますのでご注意ください。
- ●テレビ / レコーダーの操作については、各メーカーにお問い合わせください。 (弊社ではサポートをおこなっておりません。)

# テレビ / レコーダーにつなぐ

**1** テレビ / レコーダーの電源を切る(OFF にする)

**2** 電源コードと USB ケーブルをつなぐ

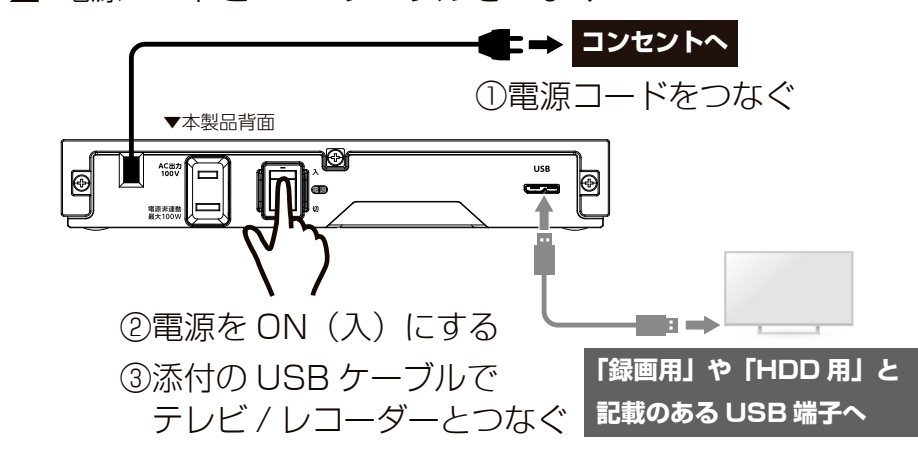

### **3** テレビ / レコーダーの電源を入れる (ON にする)

このあと、接続した機器で本製品の登録が必要です。(初回のみ) [【つないだ機器に登録する】\(7 ページ\)](#page-3-1)をご覧ください。

#### <span id="page-3-0"></span>TV / レコーダーにつなぐ

**テレビ・レコーダーで使う**

### 本製品を複数台つなぐ場合

### ① 2 台目の電源コードを 1 台目のサービスコンセントにつなぐ ※サービスコンセントは本製品の増設専用です。対応機器以外の機器は接続できません。 対応機器:AVHD-WR シリーズ、AVHD-URSQ シリーズ、AVHD-UR シリーズ、AVHD-VR シリーズ E  $\circledcirc$ で使う 1 台目の本製品 USB 端子へ ③添付の USB ケーブル h: Ð でテレビ / レコーダー  $\overline{\phantom{a}}$  とつなぐ 2 台目の本製品 ②電源を ON( 入 ) にする

#### **4 台まで接続可能です**

登録した HDD 番号などを明確にするため、 1 台ずつ接続し、登録してください。

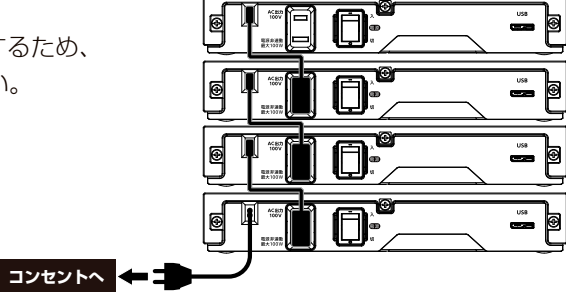

このあと、接続した機器で本製品の登録が必要です。(初回のみ) [【つないだ機器に登録する】\(7 ページ\)を](#page-3-1)ご覧ください。

# <span id="page-3-1"></span>つないだ機器に登録する

本製品をつないだ機器のリモコンを操作して、本製品を登録します。 本製品をつないだテレビ / レコーダーの取扱説明書を準備してくだ さい。

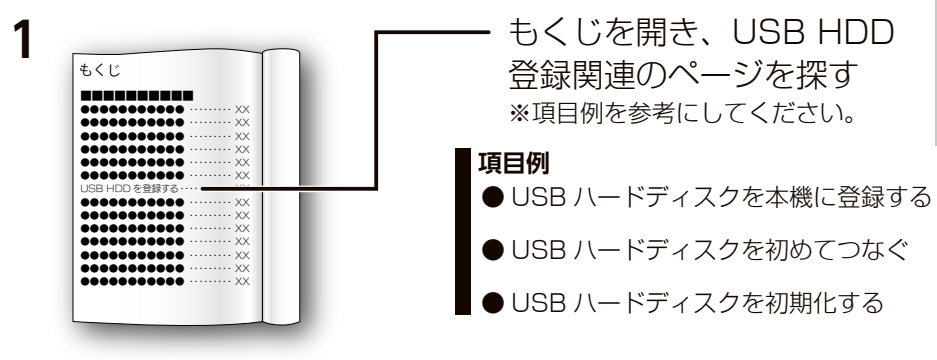

**2** 上記操作方法のページを開き、手順を確認する テレビ / レコーダーの取扱説明書の手順にしたがって、登録します。

これで、登録はできました。

録画、再生、本製品の取り外し方法については、テレビ / レコーダー の取扱説明書をご覧ください。

### **【参考】以下の機種については、本書で登録方法を説明しています** ※非対応の機種もあります。【動作環境】(18ページ)をご確認ください。 ※本書の手順は一例です。モデルにより異なる場合がありますので、 必ずテレビ / レコーダーの取扱説明書をご確認ください。 [【ディーガ DMR-4S100】\(8 ページ\)](#page-4-1) [【レグザ Z740X シリーズ】\(9 ページ\)](#page-4-2) [【ビエラ GZ1800 シリーズ】\(11 ページ\)](#page-5-1) [【アクオス BJ1 ライン】\(13 ページ\)](#page-6-1) [【ブラビア X8000H シリーズ】\(14 ページ\)](#page-7-1) [【REAL RA1000 シリーズ】\(15 ページ\)](#page-7-2) [【LG C9P】\(17 ページ\)](#page-8-1)

<span id="page-4-2"></span><span id="page-4-1"></span><span id="page-4-0"></span>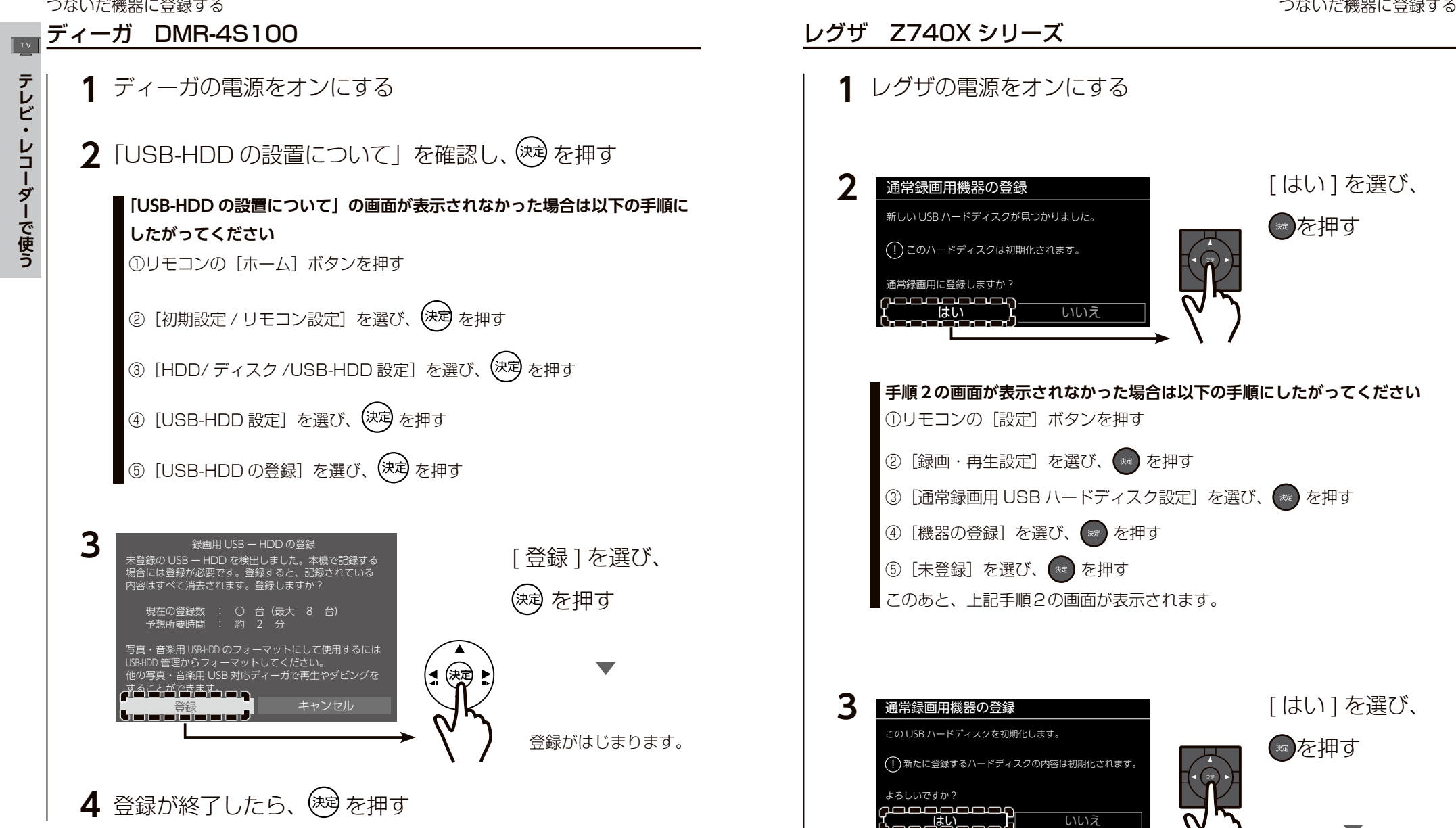

これで、登録はできました。

録画、再生、本製品の取り外し方法については、レコーダーの取扱 説明書をご覧ください。

初期化がはじまります。

**テレビ・レコーダーで使う**

<span id="page-5-0"></span>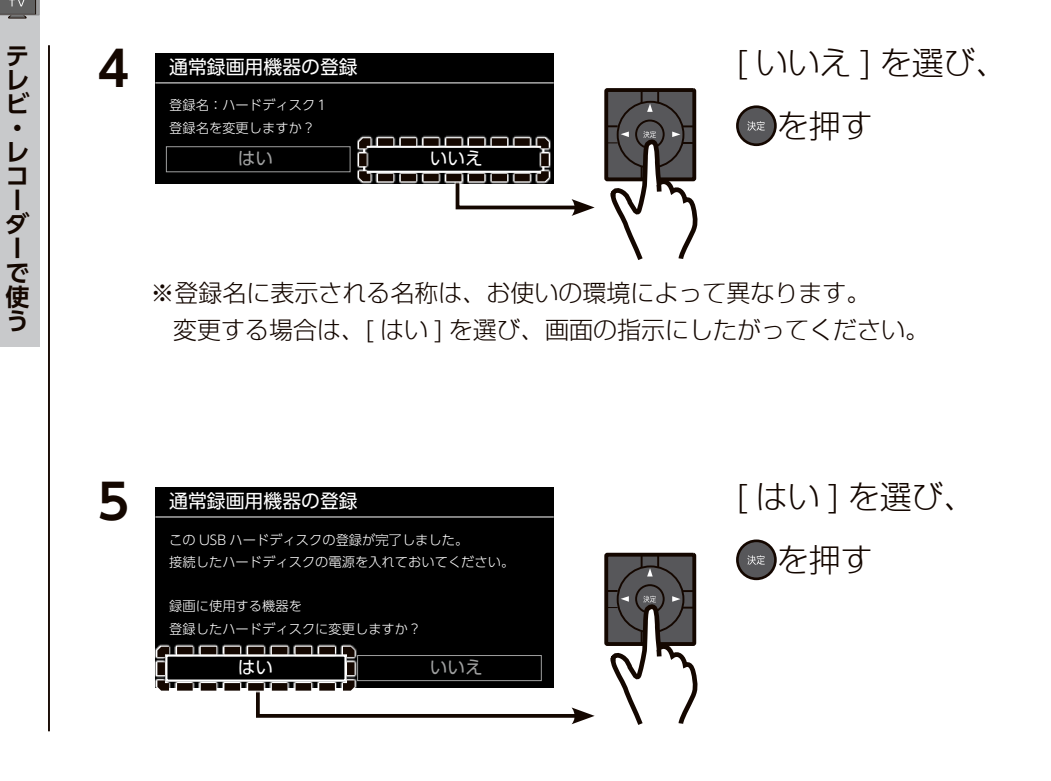

これで、登録はできました。

録画、再生、本製品の取り外し方法については、テレビの取扱説明 書をご覧ください。

いいえ USB HDD 接続確認 USB HDD を番組録画・再生用 として登録しますか? **1 2** ビエラの電源をオンにする [はい]を選び、 (決定) を押す 決定 **手順2の画面が表示されなかった場合は以下の手順にしたがってください** ①リモコンの [メニュー] ボタンを押し、[機器設定] を選び、 (決定) を押す ② [USB 機器一覧] を選び、 (決定) を押す │③「未登録」の USB-HDD を選び、(決定) を押す このあと、上記手順2の画面が表示されます。

<span id="page-5-1"></span>ビエラ GZ1800 シリーズ

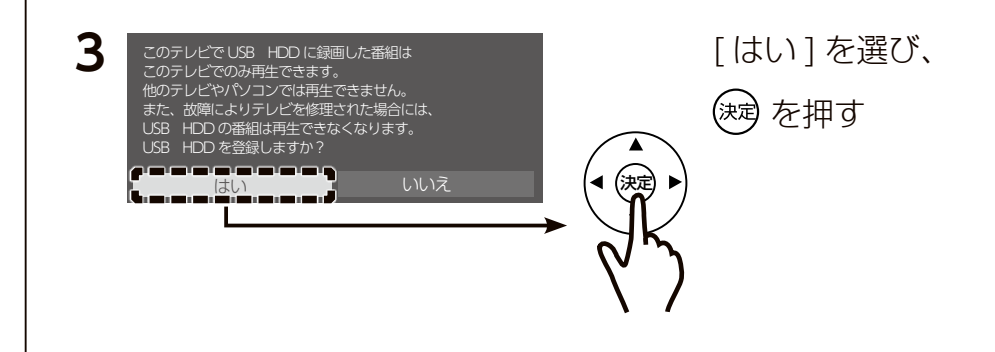

<span id="page-6-1"></span>テ レビ・

レコーダーで使う

<span id="page-6-0"></span>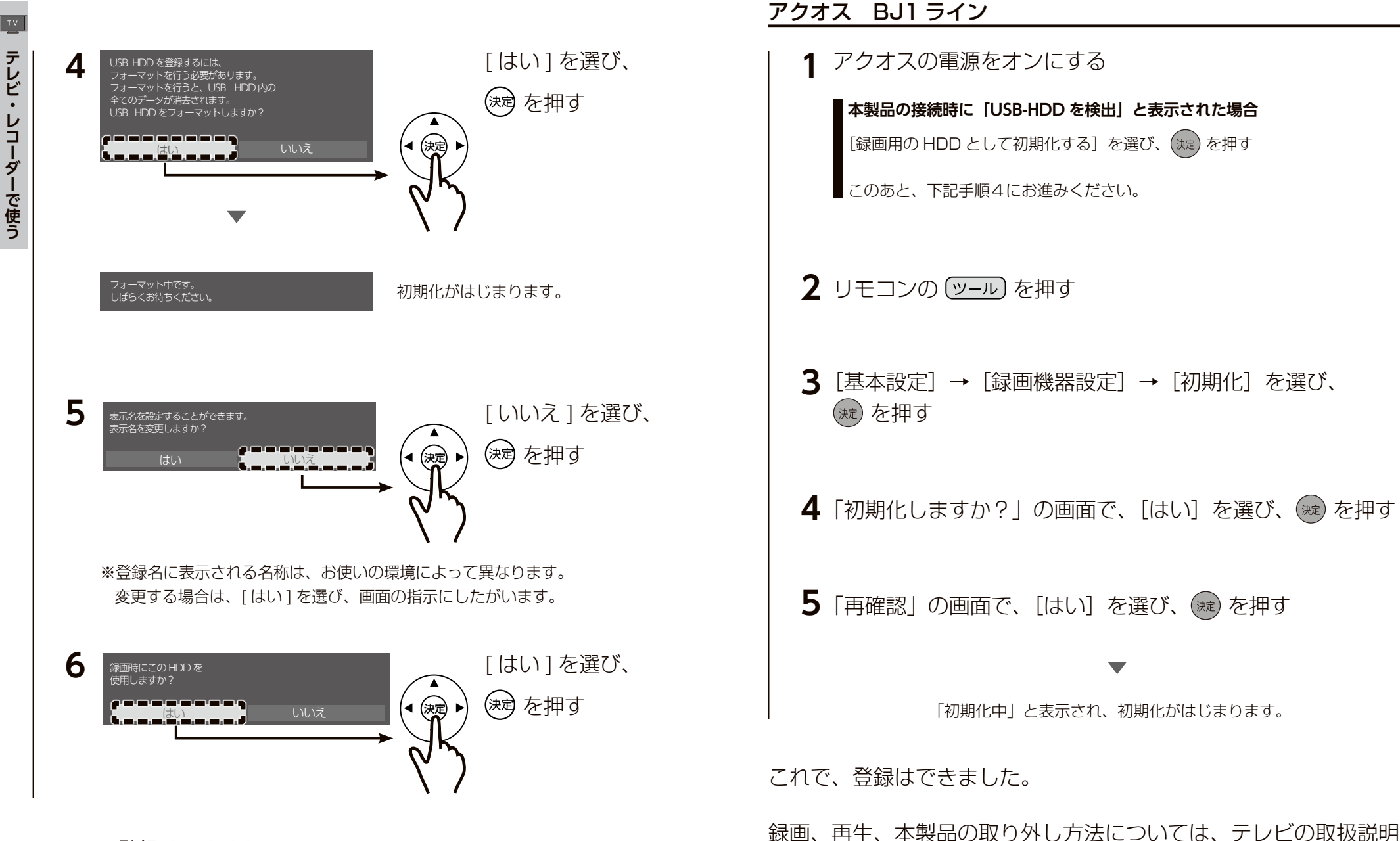

書をご覧ください。

これで、登録はできました。

録画、再生、本製品の取り外し方法については、テレビの取扱説明 書をご覧ください。

### <span id="page-7-1"></span><span id="page-7-0"></span>ブラビア X8000H シリーズ

**1** ブラビアの電源をオンにする

**2** │USB ドライブが接続されました」と表示されたら [録画用機器として登録]を選び、(※)を押す

**「USB ドライブが接続されました」と表示されない場合**

①リモコンの ホーム を押す

- |② [設定] を選び (決定) を押す
- ③ [視聴設定] を選び (決定) を押す
- 4 [録画機器設定] を選び (決定) を押す
- 5 [録画用に登録]を選び (決定)を押す
- このあと手順3にお進みください。
- **3** 「このハードディスクを初期化してもよろしいですか?」と 表示されたら「はい〕を選び、(※2)を押す
- **4** 「保存されているデータを消去してもよろしいですか?」と 表示されたら「はい〕を選び、(※2)を押す

初期化がはじまります。

**5** [ ハードディスクを登録しました ] と表示されたら、 [OK] を選び、(※ を押す

これで、登録はできました。

録画、再生、本製品の取り外し方法については、テレビの取扱説明 書をご覧ください。

### <span id="page-7-2"></span>REAL RA1000 シリーズ

**1** REAL の電源をオンにする

**手順2の画面が表示されなかった場合は以下の手順にしたがってください** リモコンの[メニュー]ボタンを押し、 [設定]→[機能設定]→[外付ハードディスク設定]→[外付ハードディスク一覧] を選び[決定]を押す

このあと、手順3の画面が表示されます。

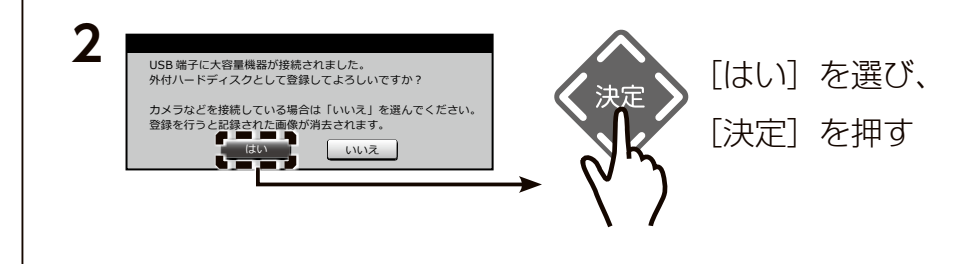

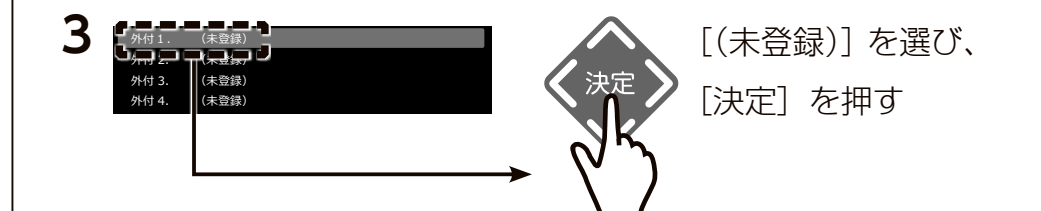

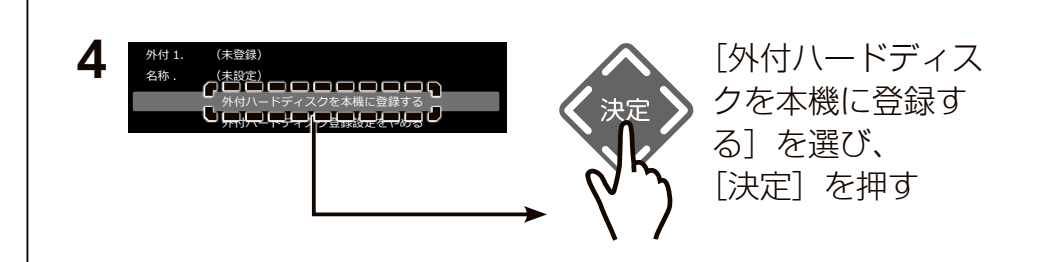

<span id="page-8-1"></span><span id="page-8-0"></span>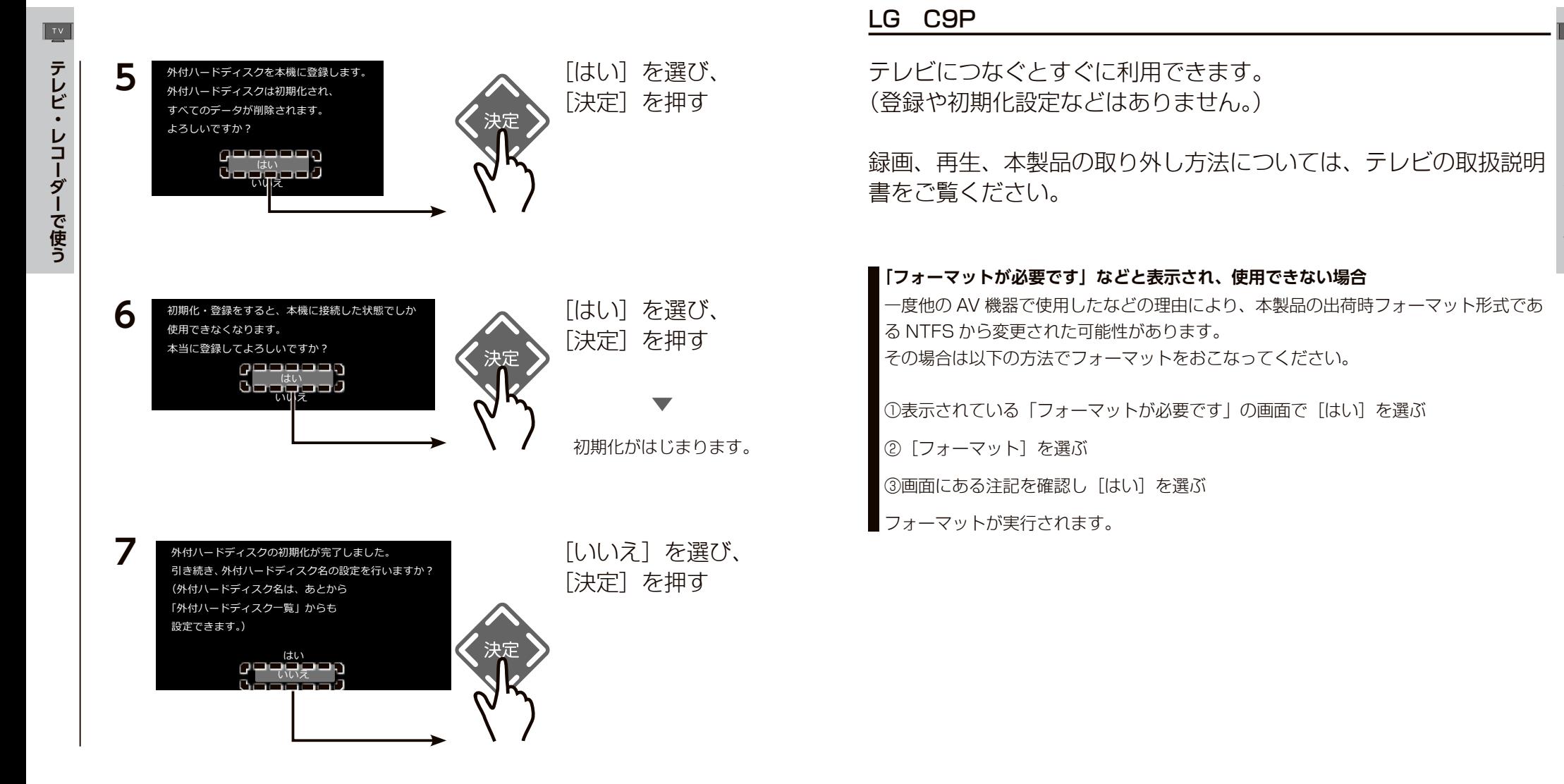

これで、登録はできました。

録画、再生、本製品の取り外し方法については、テレビの取扱説明 書をご覧ください。

<span id="page-9-0"></span>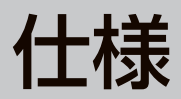

# <span id="page-9-1"></span>動作環境

USB 3.2 Gen1(USB 3.0) または USB 2.0 を装備した以下の機 器に対応しています。

### **最新の対応機種情報**

以下の弊社 Web ページをご覧ください。

https://www.iodata.jp/product/hdd/rokuga/avhd-wr/spec.htm

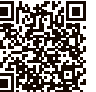

## |各部の名称・機能

▼背面

#### ▼前面 マング マンスコンコンコンコンコンコンプロート POWER/ACCESS ランプ

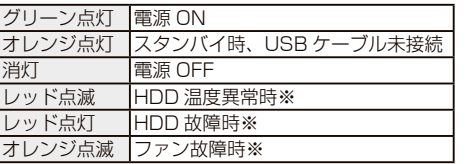

※すぐに電源を切り、修理をご依頼ください。  [【修理について】\(25 ページ\)](#page-12-1)参照

### 電源スイッチ

電源を入 / 切します。 電源が入の場合は、接続する機器の電源オン / オフに 合わせて本製品の電源も連動されます。

#### USB 端子

添付の USB ケーブルを接続します。

### ファン(底面)

底面から後方に向けて空気が流れます。ふさがない でください。ファンは製品内部温度に合わせて OFF/ LO/HI の三段階で自動制御されます。停止していても 故障ではありません。 ※ただし POWER/ACCESS ランプがオレンジ点滅の 場合はファン故障です。すぐに電源を切り、修理を ご依頼ください。  [【修理について】\(25 ページ\)](#page-12-1)参照

サービスコンセント 本製品を増設する際に、電源プラグを接続します。

#### **設置について**

- ●本製品をオーディオラックやテレビ台に設置する場合は、熱が発生する他の機器との 間隔を充分にあけ、温度が上昇しないよう風通しを良くしてください。高温の環境で 使用すると故障の原因になります。
- ●本製品の上や下に熱を発生する機器を置かないでください。
- ●サービスコンセントは本製品の増設専用です。対応機器以外の機器は接続できません。 ※対応機器:AVHD-WR シリーズ、AVHD-URSQ シリーズ、AVHD-UR シリーズ、AVHD-VR シリーズ

#### **電源について**

●録画 ( 書き込み ) や再生 ( 読み込み ) 中に、電源スイッチを OFF にしたり、電源コー ドを抜くと、データが消失する場合があります。

●本製品を強制電源 OFF にする場合には、接続した機器の電源が OFF になってから、 本製品の電源スイッチを OFF にしてください。

### ▼対応テレビ・レコーダー

以下の「デジタル家電 メーカー別対応情報」をご覧ください。 https://www.iodata.jp/pio/maker/index.htm ※ ご利用いただけるテレビ、レコーダーの機種情報をご案内しております。

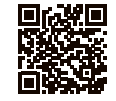

#### ▼パソコン

Windows パソコン Windows 10

※ USB 3.2 Gen 1 (USB 3.0) でご使用いただくには、USB ポートおよび OS (ドライバーを含む) が USB 3.2 Gen 1(USB 3.0)に対応している必要があります。対応していない場合は、USB 2.0 として動作します。 ※添付アプリは、Windows 10 (S モード) および ARM 版 Windows には対応していません。

### **パソコンで使う場合**

以下の Web ガイドをご覧ください。

https://www.iodata.jp/lib/manual/mastering\_manual/

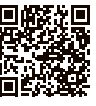

# <span id="page-10-1"></span>ハードウェア仕様

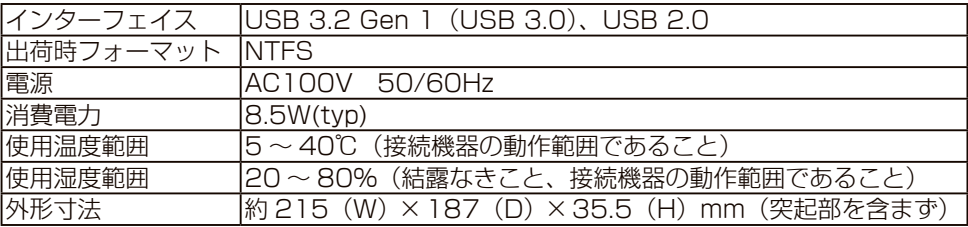

※詳しい内容は、弊社 Web ページをご覧ください。(商品型番等で検索してください。)

https://www.iodata.jp/product/hdd/rokuga/avhd-wr/spec.htm

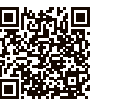

### **パソコンでのフォーマット後の容量について**

フォーマット後に OS に表示される容量は、計算方法が異なるために若干減少している ように見えます。

●本製品の容量

1GB = 1,000MB、1MB = 1,000,000B で計算

● OS 上で表示される容量

1GB =1,024MB、1MB=1,048,576B で計算

- 例)1TB のハードディスクの場合
	- 仕様容量:約1TB
	- OS 上の表示:約 931GB

# お守りください

# <span id="page-10-0"></span>安全のために

お使いになる方への危害、財産への損害を未然に防ぎ、安全に正しくお使いいただくための注意事項 を記載しています。ご使用の際には、必ず記載事項をお守りください。

#### **▼警告・注意表示**

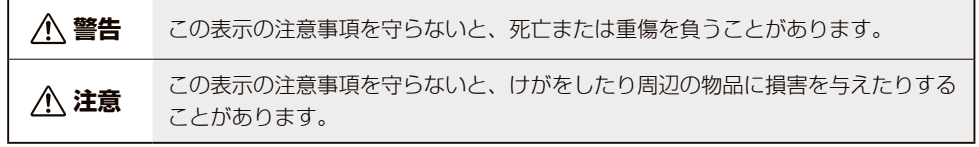

#### **▼絵記号の意味**

わない

ます。

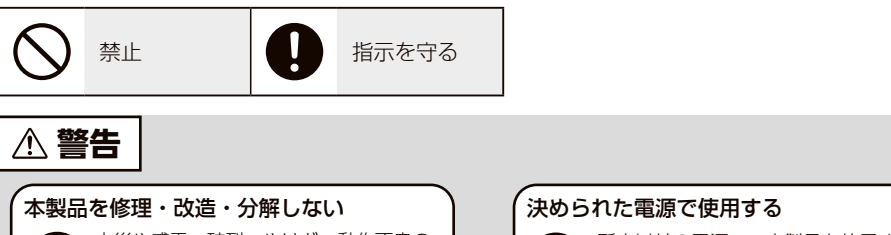

火災や感電、破裂、やけど、動作不良の 原因になります。

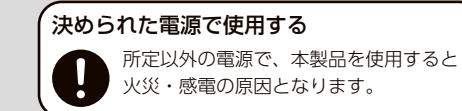

かない

雷が鳴り出したら、本製品や電源コードに は触れない 感電の原因となります。

本製品をぬらしたり、水気の多い場所で使

水や洗剤などが本製品にかかると、隙間 から浸み込み、発火・感電の原因になり

・お風呂場、雨天、降雪中、海岸、水辺 でのご使用は、特にご注意ください。 ・水の入ったもの(コップ、花びんなど) を上に置かないでください。 ・万一、本製品がぬれてしまった場合は、 絶対に使用しないでください。

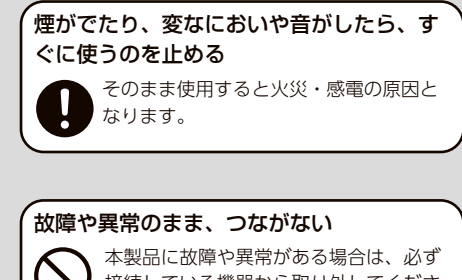

接続している機器から取り外してくださ い。そのまま使用すると、火災・感電・ 故障の原因となります。 本製品の周辺に放熱を妨げるような物を置

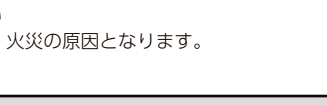

<span id="page-11-1"></span>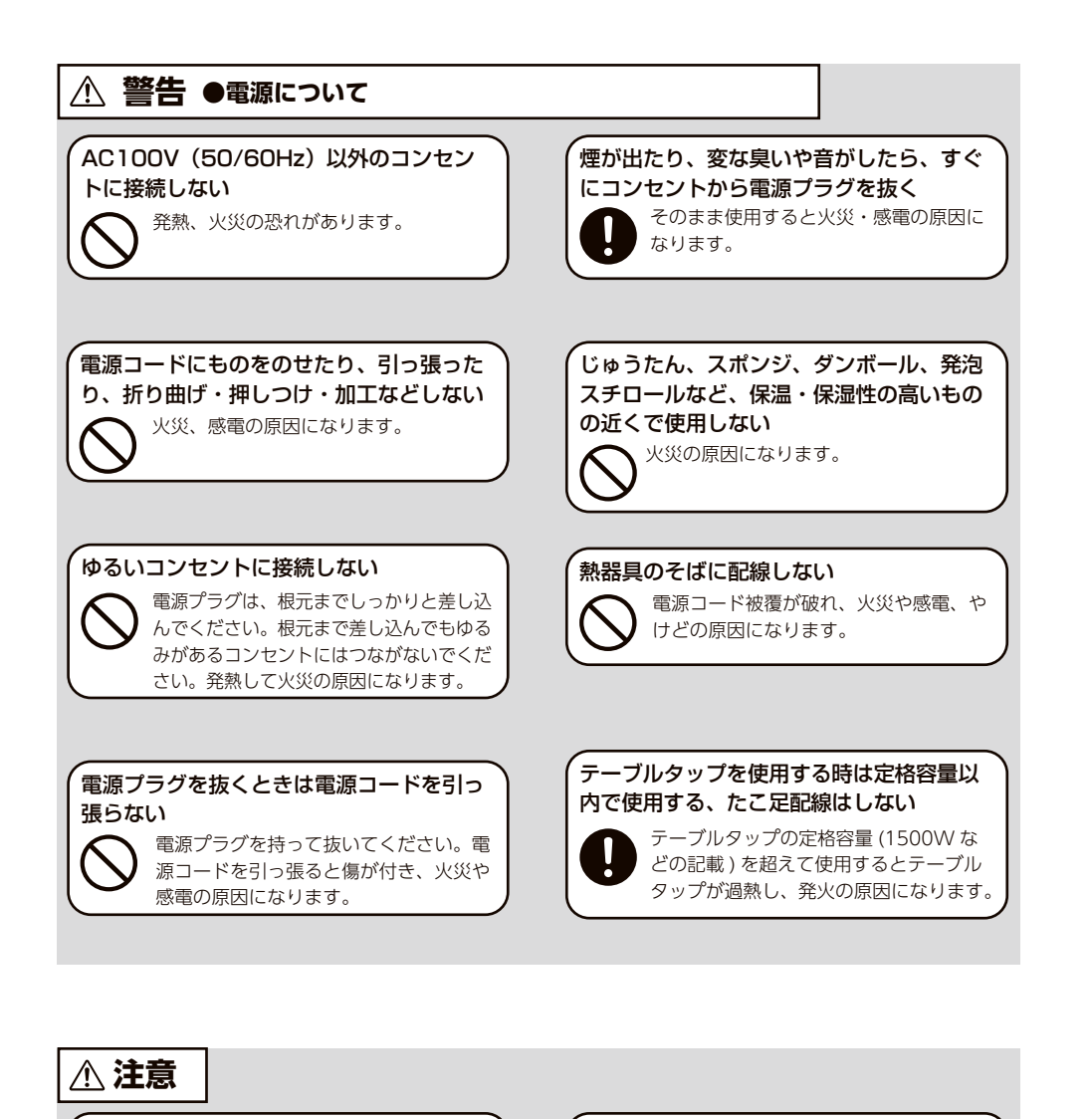

#### 本製品を踏まない

破損し、ケガの原因となります。特に、 小さなお子様にはご注意ください。

### 人が通行するような場所に配線しない

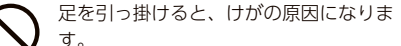

# <span id="page-11-0"></span>使用上のご注意

- ●本製品を接続時、他の USB 機器を使う場合に以下にご注意ください。
	- ・本製品の転送速度が遅くなることがあります。
	- ・本製品を USB ハブに接続しても使えないことがあります。その場合は、接続機器の USB ポートに直接、接続してください。

●起動用ドライブとしてはご使用いただけません。

- ●落としたり、衝撃を加えないでください。また、振動や衝撃の加わる場所に設置しない でください。故障の原因になります。
- ●本製品にソフトウェアをインストールしないでください。 OS 起動時に実行されるプログラムが見つからなくなる等の理由により、ソフトウェア (ワープロソフト、ゲームソフトなど)が正常に利用できない場合があります。
- ●接続する機器によっては、スタンバイ、休止、スリープ、サスペンド、レジュームなど の省電力機能はご利用いただけない場合があります。
- ●本体についた汚れなどを落とす場合は、柔らかい布で乾拭きしてください。
	- ・ 汚れがひどい場合は、水で十分に薄めた中性洗剤に布をひたして、よく絞ってから 汚れを拭き取り、最後に乾いた布で拭いてください。
	- ・ ベンジン、シンナー、アルコール、消毒薬、化学ぞうきん、 クリーナー / クリーニン グペーパーなどは使わないでください。変質やひび割れなどの原因になります。

●譲渡・廃棄の際のご注意

 ・ データ消去ソフト等利用し、データを完全消去してください。 情報漏洩などのトラブルを回避するために、データ消去のためのソフトウェアやサー ビスをご利用いただくことをおすすめいたします。弊社製「DiskRefresher3 SE」 をダウンロードしてご利用いただけます。

https://www.iodata.jp/lib/product/d/3483.htm

・本製品を廃棄する際は、地方自治体の条例にしたがってください。

この装置は、クラスB機器です。この装置は、住宅環境で使用することを目的としていますが、この装置がラジオやテレビ ジョン受信機に近接して使用されると、受信障害を引き起こすことがあります。取扱説明書に従って正しい取り扱いをして 下さい。

VCCI-B

<span id="page-12-0"></span>アフターサービス

●本製品の修理対応、電話やメール等によるサポート対応、ソフトウェアのアップ デート対応、本製品がサーバー等のサービスを利用する場合、そのサービスについ ては、弊社が本製品の生産を完了してから5年間を目途に終了とさせていただきま す。ただし状況により、5年以前に各対応を終了する場合があります。

● 個 人 情 報 は、株 式 会 社 アイ・オー・デ ー 夕 機 器 の プ ラ イ バ シ ー ポ リ シ ー (https://www.iodata.jp/privacy.htm)に基づき、適切な管理と運用をおこないます。

# お問い合わせについて

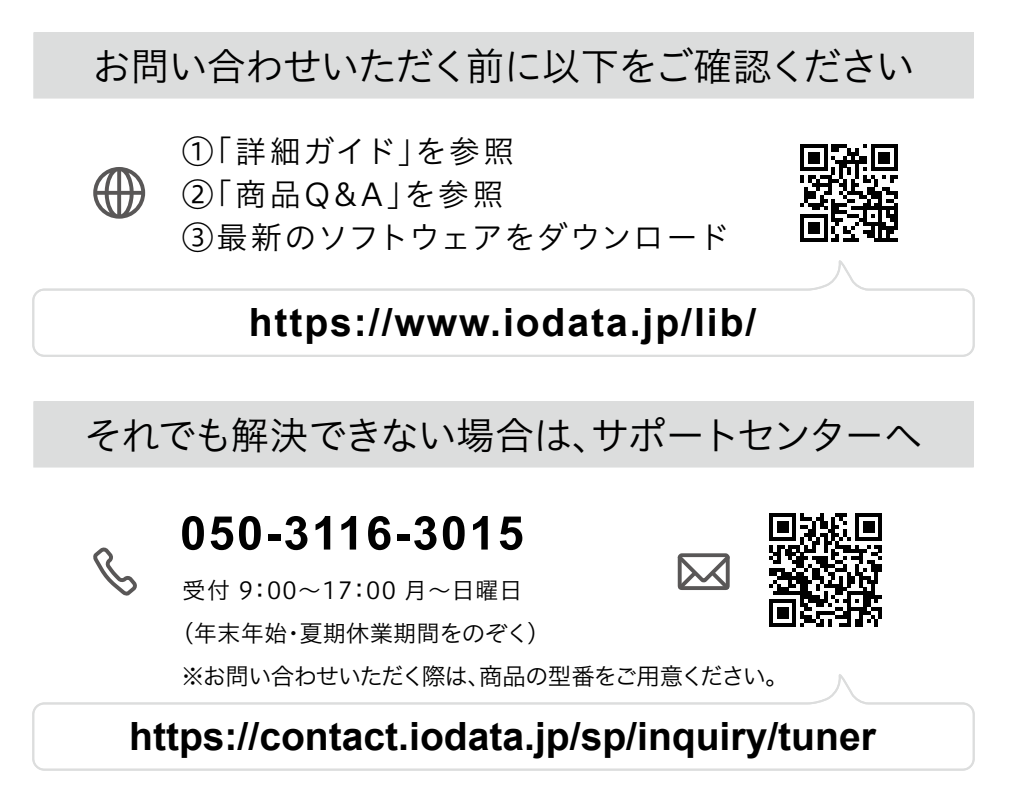

### <span id="page-12-1"></span>修理について 保証期間<sup>1</sup> 年間

### 以下を梱包し修理センターへお送りください

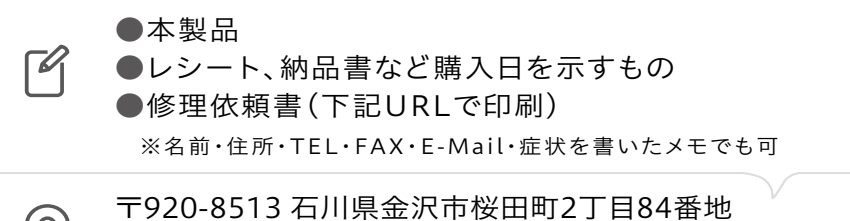

 $\odot$ 

株式会社 アイ・オー・データ機器 修理センター宛

※厳重に梱包してください。弊社到着までに破損すると有料修理となる場合があります。 ※紛失をさけるため宅配便でお送りください。

※送料は、発送時はお客様ご負担、返送時は弊社負担です。

### **https://www.iodata.jp/support/after/repair/**

※事前連絡は不要です。

※修理の流れ、費用や納期の目安などもこちらでご確認いただけます。 なお、有料修理となる場合は、先に見積をご連絡します。金額のご了 承をいただいてから、修理いたします。(見積無料) ※修理依頼書はここから印刷できます。

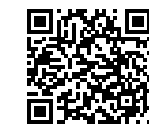

【保証内容】ハードウェア保証規定をご確認ください。 【控え】製品名とシリアル番号(S/N)はお手元に控えておいてください。 【シール】お客様が貼られたシールなどは、修理時に失われる場合があります。 【液晶ディスプレイ】パネル部分を持つと、パネル内部が破損します。取扱いには、充分注意してく ださい。

【データ】内部にデータがある場合、厳密な検査のため、内部データは消去されます。何卒、ご了 承ください。バックアップ可能な場合は、お送りいただく前にバックアップしてください。弊社修理 センターではデータの修復はおこなっておりません。

# <span id="page-13-1"></span><span id="page-13-0"></span>ハードウェア保証規定

弊社のハードウェア保証は、ハードウェア保証規定(以下「本保証規定」といいます。)に明示した条件のもとにおいて、 アフターサービスとして、弊社製品(以下「本製品」といいます。)の無料での修理または交換をお約束するものです。

#### 1 保証内容

取扱説明書(本製品外箱の記載を含みます。以下同様です。)等にしたがった正常な使用状態で故障した場合、お買 い上げ日が記載されたレシートや納品書をご提示いただく事により、お買い上げ時より**1**年間無料修理または弊社 の判断により同等品へ交換いたします。

#### 2 保証対象

保証の対象となるのは本製品の本体部分のみとなります。ソフトウェア、付属品・消耗品、または本製品もしくは 接続製品内に保存されたデータ等は保証の対象とはなりません。

#### 3 保証対象外

以下の場合は保証の対象とはなりません。

- 1) 販売店等でのご購入日から保証期間が経過した場合
- 2) 中古品でご購入された場合
- 3) 火災、地震、水害、落雷、ガス害、塩害およびその他の天災地変、公害または異常電圧等の外部的事情による 故障もしくは損傷の場合
- 4) お買い上げ後の輸送、移動時の落下・衝撃等お取扱いが不適当なため生じた故障もしくは損傷の場合
- 5) 接続時の不備に起因する故障もしくは損傷、または接続している他の機器やプログラム等に起因する故障もし くは損傷の場合
- 6) 取扱説明書等に記載の使用方法または注意書き等に反するお取扱いに起因する故障もしくは損傷の場合
- 7) 合理的使用方法に反するお取扱いまたはお客様の維持 ・ 管理環境に起因する故障もしくは損傷の場合
- 8) 弊社以外で改造、調整、部品交換等をされた場合
- 9) 弊社が寿命に達したと判断した場合
- 10)保証期間が無期限の製品において、初回に導入した装置以外で使用された場合
- 11) その他弊社が本保証内容の対象外と判断した場合
- 4 修理
- 1) 修理を弊社へご依頼される場合は、本製品と本製品のお買い上げ日が記載されたレシートや納品書等を弊社へ お持ち込みください。本製品を送付される場合、発送時の費用はお客様のご負担、弊社からの返送時の費用は 弊社負担とさせていただきます。
- 2) 発送の際は輸送時の損傷を防ぐため、ご購入時の箱・梱包材をご使用いただき、輸送に関する保証および輸送 状況が確認できる業者のご利用をお願いいたします。弊社は、輸送中の事故に関しては責任を負いかねます。
- 3) 本製品がハードディスク・メモリーカード等のデータを保存する機能を有する製品である場合や本製品の内部 に設定情報をもつ場合、修理の際に本製品内部のデータはすべて消去されます。弊社ではデータの内容につき ましては一切の保証をいたしかねますので、重要なデータにつきましては必ず定期的にバックアップとして別 の記憶媒体にデータを複製してください。
- 4) 弊社が修理に代えて交換を選択した場合における本製品、もしくは修理の際に交換された本製品の部品は弊社 にて適宜処分いたしますので、お客様へはお返しいたしません。

#### 5 免責

- 1) 本製品の故障もしくは使用によって生じた本製品または接続製品内に保存されたデータの毀損・消失等につい て、弊社は一切の責任を負いません。重要なデータについては、必ず、定期的にバックアップを取る等の措置 を講じてください。
- 2) 弊社に故意または重過失のある場合を除き、本製品に関する弊社の損害賠償責任は理由のいかんを問わず製品 の価格相当額を限度といたします。
- 3) 本製品に隠れた瑕疵があった場合は、この約款の規定に関わらず、弊社は無償にて当該瑕疵を修理し、または 瑕疵のない製品または同等品に交換いたしますが、当該瑕疵に基づく損害賠償責任を負いません。

#### 6 保証有効範囲

弊社は、日本国内のみにおいて本保証規定に従った保証を行います。本製品の海外でのご使用につきましては、弊 社はいかなる保証も致しません。 Our company provides the service under this warranty only in Japan.

#### **【ご注意】**

- 1) 本製品及び本書は株式会社アイ・オー・データ機器の著作物です。
- したがって、別段の定めの無い限り、本製品及び本書の一部または全部を無断で複製、複写、転載、改変するこ とは法律で禁じられています。
- 2) 本製品は、医療機器、原子力設備や機器、航空宇宙機器、輸送設備や機器、兵器システムなどの人命に関る設備 や機器、及び海底中継器、宇宙衛星などの高度な信頼性を必要とする設備や機器としての使用またはこれらに組 み込んでの使用は意図されておりません。これら、設備や機器、制御システムなどに本製品を使用され、本製品 の故障により、人身事故、火災事故、社会的な損害などが生じても、弊社ではいかなる責任も負いかねます。設 備や機器、制御システムなどにおいて、冗長設計、火災延焼対策設計、誤動作防止設計など、安全設計に万全を 期されるようご注意願います。
- 3) 本製品は日本国内仕様です。本製品を日本国外で使用された場合、弊社は一切の責任を負いかねます。 また、弊社は本製品に関し、日本国外への技術サポート、及びアフターサービス等を行っておりませんので、予 めご了承ください。(This product is for use only in Japan. We bear no responsibility for any damages or losses arising from use of, or inability to use, this product outside Japan and provide no technical support or after-service for this product outside Japan.)
- 4) 私的使用のための複製など著作権法上認められた場合を除き、本製品を使用して作成した画像、音声等を、著作 権者に無断で複製、改変、公衆送信などすることはできません。
- 5) 本製品を運用した結果の他への影響については、上記にかかわらず責任は負いかねますのでご了承ください。

記載されている会社名、製品名等は一般に各社の商標または登録商標です。

2020.10.1 発行 株式会社アイ・オー・データ機器

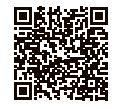

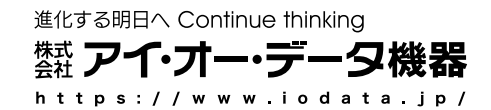